KNX push-buttonKapitel3:Taster3.1Taster Plus© Merten2009V6276-562-0104/10

– IR remote control Distance 2010 (Art. no. MTN570222)

**14 DANGER**<br>**Risk of fatal injury due to electrical current**<br>All work on the device must only be carried out **b** All work on the device must only be carried out by trained and skilled electricians. Observe the country-specific regulations as well as the valid

KNX guidelines.

Depending on the push-button, you have either two or four operating surfaces available to which you assign dif-

ferent functions via the ETS. For example, you can: • Switch and toggle • Dimming • Control blinds

• Save and retrieve scenes

• Call up linear regulator functions

• Save edge functions

If required, you can disable the buttons and define the type of disabling.

- (2) Store the screen and the stability wire, as well as the white and yellow bus wire  $\circledB$ . They are not required.
- 3 Connect the terminal to the bus connection.
- (4) Fasten the push-button. 5 Put on the rockers.

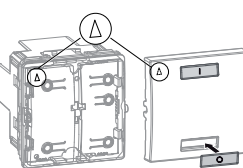

The push-button with an IR receiver will allow you to operate each push-button by IR remote control as well.

# *KNX push-button*

- $(1)$  Make the desired settings in the ETS.
- 2 Press the programming button.
- The programming LED lights up. 3 Load the physical address and application into the device from the ETS.
- The programming LED goes out.

Operating instructions

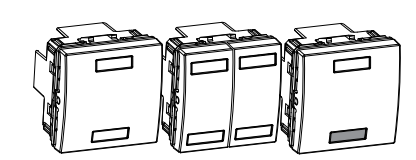

*KNX push-button 1-gang* Art. no. MGU3.530..

*KNX push-button 2-gang* Art. no. MGU3.531..

*KNX 1-gang push-button with IR* 

- Assignment and operation:
- Channel 1 = key 1 and IR remote control
- Channel 2 = key 2 and IR remote control
- Channels  $3$  to  $9 = IR$  remote control

*receiver* Art. no. MGU3.532..

*Accessories*

 $\overline{\phantom{0}}$ 

 $\Box$ 

 $\equiv$ 

 $\overline{\phantom{a}}$ 

*For your safety*

*Push-button introduction*

**en**

- A Bus connection
- B Programming LED
- C Programming button
- A Status LEDs
- B IR receiver (no status LED)
- 1-4 Button assignment in the ETS

 $(1)$  Press the upper key 1 times. The status LED lights up briefly; the channel was skipped. The status LED starts to flash again. Now you can teach the channel.

6 Put on the frame.

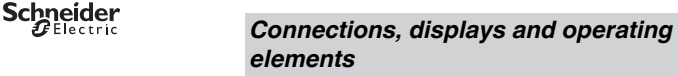

# *Mounting the push-button*

 $1$  Connect the red bus wire to the red terminal  $(+)$  and the black bus wire to the dark grey terminal  $(-)$   $(A)$ .

# *Operating the push-button*

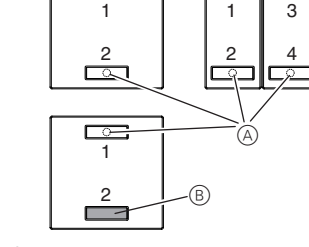

3 4

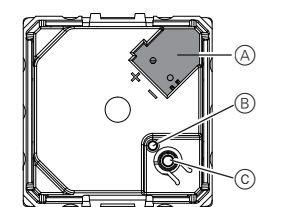

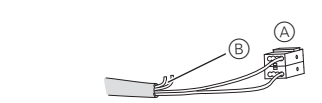

A push-button with an IR receiver will allow you to operate each push-button by IR remote control as well.

#### *Teaching push-button to the Schneider remote control*

The remote control and the push-button are set to each other. No learning procedure is necessary.

#### *Teaching push-button to another remote control*

1 Press the upper key 10 times. The status LED blinks first for 1 second, then it starts to flash.

- Now you can teach channel 1:
- 2 Press the remote control key 1 second long several times until the status LED lights up.

After 3 seconds, the status LED goes out and the channel is learned.

As soon as a channel has been learned, the push-button automatically switches to the next channel and the status LED starts to flash. Now you can teach channel 2.

> 1 Raccorder le fil rouge du bus à la borne rouge (+) et le fil noir à la borne grise  $\left(\cdot\right)$   $\circledA$ .

- 2 Ranger le câble de blindage et d'accompagnement nécessaires.
- 3 Insérer la borne sur le raccordement de bus.
- (4) Fixer le poussoir.

#### **Skipping a channel:**

- **Ending the learning procedure:**
- Press the upper key once.
- Automatically 30 s after the last push-button action
- Automatically after the last channel was learned

The learning mode was exited when the status LED blinks for 1 second.

**1** Alternatively, you can also control the procedure via the "Activating - learning IR" object in the ETS.

If you have technical questions, please contact the Customer Care Center in your country.

www.schneider-electric.com

This product must be installed, connected and used in compliance with prevailing standards and/or installation regulations. As standards, specifications and designs develop from time to time, always ask for confirmation of the information given in this publication.

#### *Operating the push-button with a remote control*

#### *Technical data*

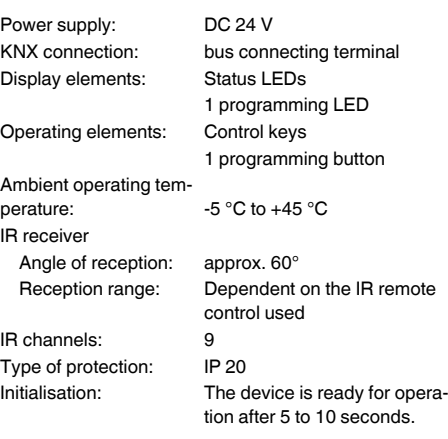

#### *Schneider Electric Industries SAS*

– Télécommande IR Distance 2010 (Réf. MTN570222)

¼ **DANGER Danger de mort dû au courant électrique.** Tous les travaux sur l'appareil doivent être effectués uniquement par un électricien qualifié. Respectez les prescriptions nationales ainsi que les

directives KNX en vigueur.

En fonction du poussoir, vous disposez de deux ou quatre plaques tactiles auxquelles vous pouvez affecter

différentes fonctions par le biais de l'ETS.

A titre d'exemple, vous pouvez affecter les fonctions :

• Interrupteur et commutateur

• Variateur

• Commande de stores

• Enregistrement et activation des scénarios • Activation de la fonction régulateur linéaire • Mise en mémoire des fonctions à fronts

Vous pouvez, en cas de besoin, verrouiller les touches et

déterminer le type de verrouillage.

Avec le poussoir à récepteur IR, vous pouvez utiliser aussi chaque touche avec une télécommande IR.

*Poussoir KNX* Notice d'utilisation

Schneider

*Poussoir simple KNX* Réf. MGU3.530..

*Poussoir double KNX* Réf. MGU3.531..

*Poussoir simple KNX à récepteur IR*

Réf. MGU3.532..

*Accessoires*

 $\overline{\phantom{m}}$ 

 $\qquad \qquad \qquad \Box$ 

 $\Box$ 

صاصا

 $\overline{\phantom{a}}$ 

 $\qquad \qquad \Box$ 

*Pour votre sécurité*

*Se familiariser avec le poussoir*

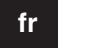

# B Récepteur IR (pas de LED d'état)

 $_{\odot}$ 

 $\overset{\text{\tiny{(B)}}}{=}$ 

 $\odot$ 

ainsi que le fil blanc et le fil jaune  $\circledB$ . Ils ne sont pas

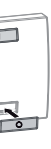

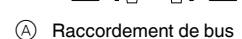

- B LED de programmation
- C Touche de programmation

# 5 Placer les touches basculantes.

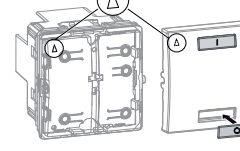

# 6 Placer la plaque de finition.

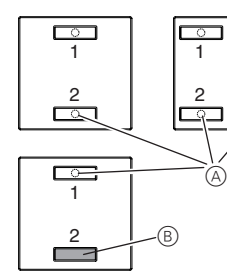

A LED d'état

- 1 Effectuez les réglages souhaités dans l'ETS. 2 Appuyer sur la touche de programmation.
- La DEL de programmation s'allume.
- l'ETS dans l'appareil.
- La DEL de programmation s'éteint.

3 Charger l'adresse physique et l'application depuis

Avec un poussoir à récepteur IR, vous pouvez utiliser chaque touche également avec une télécommande IR. Affectation et utilisation :

Canal 1 = touche 1 et télécommande IR Canal 2 = touche 2 et télécommande IR Canal 3 à 9 = télécommande IR

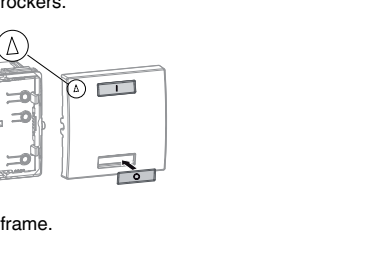

*Raccordements, affichages et éléments de commande*

1-4 Affectation des touches dans l'ETS

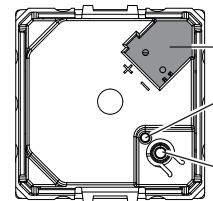

# *Montage du poussoir*

## *Mise en marche du poussoir*

# *Commander le poussoir avec une télécommande*

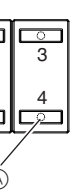

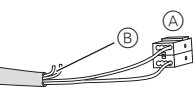

#### *Programmer les poussoirs de la télécommande Schneider*

La télécommande et le poussoir sont réglés l'un sur l'autre. Aucun processus d'apprentissage n'est nécessaire.

#### *Programmer les poussoirs sur une autre télécommande*

1 Appuyer 10 fois sur la touche supérieure.

La LED d'état clignote d'abord 1 seconde, ensuite elle commence à briller.

Vous pouvez maintenant programmer le canal 1 :

2 Appuyer plusieurs fois 1 s sur la touche de la télécommande jusqu'à ce que la LED d'état s'allume.

Au bout de 3 secondes, la LED d'état s'éteint et le canal est programmé.

Dès qu'un canal est programmé, le poussoir passe automatiquement au prochain canal et la LED d'état commence à briller. Vous pouvez maintenant programmer le canal 2.

#### **Sauter un canal :**

1 Appuyer 1 fois sur la touche supérieure.

La LED d'état s'allume brièvement, le canal a été sauté. La LED d'état commence de nouveau à briller. Vous pouvez maintenant programmer le canal.

#### **Terminer le processus d'apprentissage :**

- Appuyer 1 fois sur la touche inférieure.
- Automatiquement 30 s après la dernière pression de touche.
- Atomatiquement après que le dernier canal a été programmé

Le mode apprentissage a été quitté une fois que la LED d'état a clignoté pendant 1 seconde.

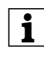

| Il est également possible de commander le pro-cessus en passant par l'objet « Activation de l'apprentissage IR » dans l'ETS.

Si vous avez des questions d'ordre technique, veuillez contacter le service clientèle central de votre pays. www.schneider-electric.com

En raison d'un développement constant des normes et matériaux, les caractéristiques et données techniques concernant les dimensions ne seront valables qu'après confirmation de la part de nos départements techniques.

#### *Caractéristiques techniques*

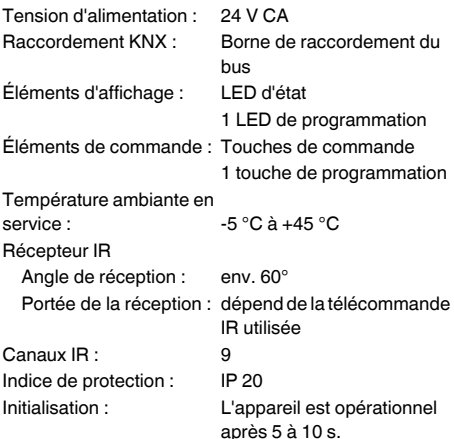

– Mando a distancia por infrarrojos 2010

(Ref. MTN570222)

¼ **PELIGRO Peligro de muerte por descarga eléctrica.** Cualquier tarea en el dispositivo debe ser realizada exclusivamente por electricistas cualificados que hayan recibido la formación necesaria. Tenga en cuenta la normativa específica del país correspondiente y las directivas KNX válidas.

Según el tipo de pulsador tiene a su disposición dos o cuatro placas sensoras a las que puede asignar diversas funciones con el ETS.

Pulsador KNXKapitel3:Taster3.1Taster Plus© Merten2009V6276-562-0104/10 **es**

- Se puede p. ej.:
- Conectar y conmutar
- Modificar la intensidad de luz
- Controlar persianas
- Memorizar y activar escenas
- Activar las funciones de la regulación continua
- Definir las funciones de flancos

Si lo desea, puede bloquear las teclas y determinar el tipo de bloqueo.

En el pulsador con receptor de infrarrojos se pueden controlar todas las teclas también con un mando a distancia por infrarrojos.

## *Pulsador KNX*

Instrucciones de uso

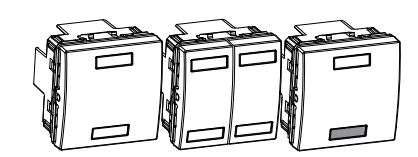

*Pulsador KNX de 1 elemento*

Schneider

Ref. MGU3.530..

*Pulsador KNX de 2 elementos*

Ref. MGU3.531..

*Pulsador KNX de 1 elemento con receptor de infrarrojos* Ref. MGU3.532..

*Accesorios*

 $\overline{\phantom{0}}$ 

 $\Box$ 

 $\equiv$ 

 $\overline{\phantom{a}}$ 

- 
- *Por su propia seguridad*

# *El pulsador*

- A Diodos LED de estado
- B Receptor de infrarrojos (sin diodo LED de estado) 1-4 Disposición de las teclas en el ETS
	- $_{\odot}$  $\circled$
- A Conexión de bus
- B Diodo LED de programación
- C Tecla de programación
- 

- 2 El hilo de la pantalla, el hilo de drenaje y los conductores de bus blanco y amarillo  $\circledB$  no son necesarios.
- 3 Conecte el borne en la conexión de bus.
- 4 Fije el pulsador.
- 5 Coloque la tecla basculante.

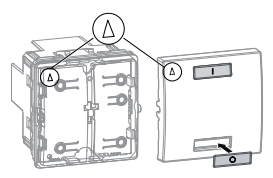

6 Coloque el marco.

- 1 Efectúe en el ETS los ajustes deseados.
- 2 Pulse la tecla de programación.
- El diodo LED de programación se ilumina.
- 3 Cargue la dirección física y la aplicación del ETS en el dispositivo.
- El diodo LED de programación se apaga.

**[1**] Como alternativa, también se puede controlar el<br>proceso mediante el objeto "Activar - configuración IR" del ETS.

En un pulsador con receptor de infrarrojos se pueden controlar todas las teclas también con un mando a dis-

tancia por infrarrojos.

Asignación de canales y control:

Canal 1 = tecla 1 y mando a distancia por infrarrojos Canal 2 = tecla 2 y mando a distancia por infrarrojos Del canal 3 al 9 = mando a distancia por infrarrojos

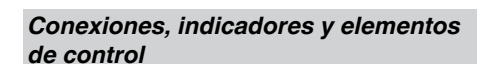

# *Montaje del pulsador*

 $(1)$  Conecte el conductor de bus rojo al borne rojo  $(+)$  y el negro al borne gris  $\left(\cdot\right)$   $\left(\overline{A}\right)$ .

 $\odot$ 

# *Puesta en funcionamiento del pulsador*

## *Manejo del pulsador con un mando a distancia*

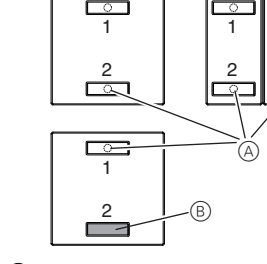

3 4

 $\overline{\mathcal{L}^{\circ}}$ 

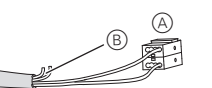

*Configuración del pulsador para un mando a dis-*

*tancia Schneider*

**PERIGO<br>
Perigo de morte devido a corrente eléctrica.**<br>
Todos os trabalhos no anarelho anenas devem Todos os trabalhos no aparelho apenas devem ser realizados por electricistas especializados. Respeite as directivas específicas do país, bem

El mando a distancia está ajustado para el pulsador y viceversa. No se requiere ningún proceso de configuración.

#### *Configuración del pulsador para otro mando a distancia*

1 Pulse 10 veces la tecla superior. El diodo LED de estado parpadea 1 segundo y seguidamente empieza a lanzar destellos. Ahora puede configurar el canal 1:

2 Pulse la tecla del mando a distancia durante 1 segundo varias veces hasta que se ilumine el diodo LED de estado.

El diodo LED de estado se apaga tras 3 segundos y el canal está configurado.

En cuanto se ha configurado un canal, el pulsador pasa automáticamente al siguiente canal y el diodo LED de estado empieza a lanzar destellos. Ahora puede configurar el canal 2.

#### **Saltar un canal:**

#### 1 Pulse 1 vez la tecla superior.

El diodo LED de estado se ilumina brevemente; se ha saltado el canal. El diodo LED de estado empieza a lanzar otra vez destellos. Ahora puede configurar el canal.

- **Finalizar el proceso de configuración:**
- Pulse 1 vez la tecla inferior. • De manera automática 30 s después de la última pul-
- sación de una tecla. • De manera automática cuando se ha configurado el
- último canal.

Se ha salido del modo de configuración cuando el diodo LED de estado parpadea durante 1 segundo.

En caso de preguntas técnicas, póngase en contacto con el servicio de atención al cliente central de su país. www.schneider-electric.com

Debido al contínuo perfeccionamiento de las normas y los materiales, los datos técnicos y las indicaciones referentes a las dimensiones no tendrán validez hasta que no las confirmen nuestros departamentos técnicos.

## *Datos técnicos*

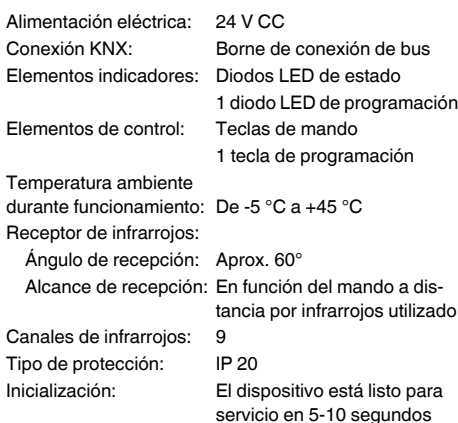

#### *Schneider Electric Industries SAS*

– Telecomando IV Distance 2010 (Art. n.º MTN570222)

como as directivas KNX em vigor!

Conforme o pulsor, estão disponíveis duas a quatro teclas sensoras que pode ocupar com várias funções através do potenciómetro electrónico TE.

Pode p. ex.:

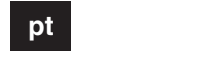

- Ligar e comutar
- Regular
- Comandar o estore • Gravar e desactivar cenários
- Activar as funções do controlo regulado
- Definir funções de flanqueamento
- Caso necessário, pode bloquear as teclas e determinar o tipo de bloqueio.

No caso de um pulsor com receptor IV, também pode comandar todas as teclas do pulsor com um telecomando IV.

*Pulsor KNX* Manual de instruções Schneider

*Pulsor 1-tecla KNX* Art. n.º MGU3.530..

*Pulsor 2-teclas KNX* Art. n.º MGU3.531..

*Pulsor 1-tecla KNX com receptor IV*

Art. n.º MGU3.532..

*Acessórios*

 $\overline{\phantom{0}}$ 

 $\qquad \qquad \qquad \Box$ 

 $\Box$ 

 $\overline{\blacksquare}$ 

 $\equiv$ 

*Para sua segurança*

#### *Conhecer o botão de pressão*

# A Ligação de bus

- B LED programador
- C Botão programador

- 2 Blindagem e fio de acompanhamento bem como o fio branco e amarelo da linha de bus  $(B)$  não são necessários.
- 3 Colocar o bloco de ligadores na ligação de bus.  $(4)$  Fixar o pulsor.
- 5 Colocar as teclas.

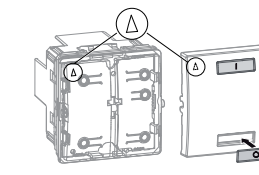

B Receptor IV (sem LED de estado) 1-4 Ordem das teclas no potenciómetro

6 Colocar o espelho.

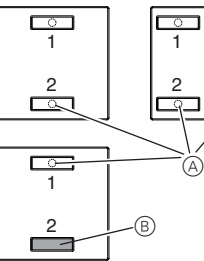

A LEDs de estado

- 1 Realize os ajustes pretendidos no potenciómetro electrónico TE.
- 2 Premir o botão programador.
- O LED programador acende-se.
- 3 Carregar no aparelho o endereço físico e a aplica
	- ção do potenciómetro electrónico TE.
	- O LED programador apaga-se.

#### *Ligações, displays e elementos de*

*operação*

electrónico TE

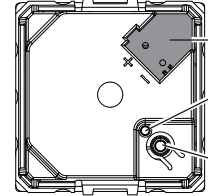

# *Montar o botão de pressão*

 $(1)$  Ligar o fio de bus vermelho ao ligador vermelho  $(+)$ 

#### *Colocar o pulsor em funcionamento*

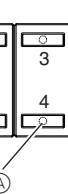

A

 $\overset{\text{\tiny{(B)}}}{=}$ 

 $\odot$ 

e o fio de bus preto ao ligador cinzento escuro  $\left(\cdot\right)$   $\left(\overline{A}\right)$ .

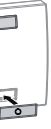

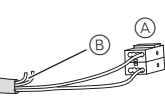

No caso de um pulsor com receptor IV, também pode comandar todas as teclas do pulsor com um telecomando IV.

Atribuição e operação:

Canal 1 = tecla 1 e telecomando IV

Canal 2 = tecla 2 e telecomando IV

Canal 3 a 9 = telecomando IV

#### *Programar o pulsor para o telecomando Schneider*

O telecomando e o pulsor estão ajustados um para o outro. Não é necessário nenhum processo de programação.

#### *Programar o pulsor para outro telecomando*

1 Premir a tecla superior 10 vezes.

O LED de estado pisca primeiro durante 1 segundo. A seguir, começa a piscar.

Agora, pode programar o canal 1:

2 Premir a tecla do telecomando várias vezes durante 1 segundo, até o LED de estado se acender.

Após 3 segundos, o LED de estado apaga-se e o canal fica programado.

Assim que um canal estiver programado, o pulsor muda automaticamente para o canal seguinte e o LED de estado começa a piscar. Agora, pode programar o canal 2:

#### **Saltar de canal:**

1 Premir a tecla superior 1 vez.

O LED de estado acende-se brevemente. Saltou-se de canal. O LED de estado começa a piscar novamente. Agora, pode programar o canal:

#### **Terminar a programação:**

- Premir a tecla inferior 1 vez.
- Automaticamente 30 seg. após a última vez que se premir o botão
- Automaticamente após programas o último canal

Saiu-se do modo de aprendizagem quando o LED de estado pisca por 1 segundo.

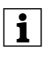

| Alternativamente, também pode comandar o pro-cesso com "Activar - programação IV" no potenciómetro electrónico TE.

No caso de questões técnicas queira contactar o serviço central de assistência ao cliente no seu país.

www.schneider-electric.com

Devido ao desenvolvimento permanente das normas e dos materiais, os dados técnicos e as indicações relativamente às dimensões só são válidos após uma confirmação por parte dos nossos departamentos técnicos.

## *Comandar o pulsor com um telecomando*

## *Dados técnicos*

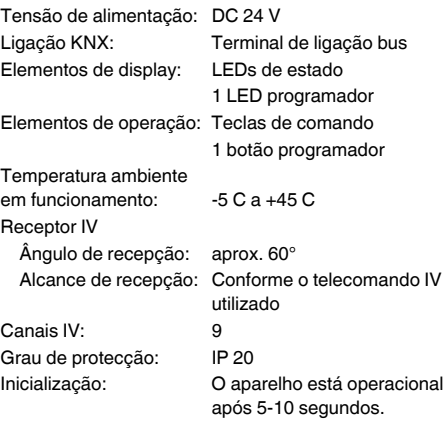

KNX-impulsdrukkerKapitel3:Taster3.1Taster Plus© Merten2009V6276-562-0104/10

– IR-afstandsbediening Distance 2010 (Art.nr. MTN570222)

¼ **GEVAAR Levensgevaar door elektrische stroom.** Alle werkzaamheden aan het apparaat mogen uitsluitend worden uitgevoerd door elektriciens. Neem de landelijke voorschriften alsook de geldende KNX-richtlijnen in acht.

Afhankelijk van de impulsdrukker heeft u de beschikking over twee of vier sensorvlakken, waaraan u via ETS verschillende functies kunt toewijzen.

- U kunt bijvoorbeeld:
- schakelen en omschakelen
- dimmen
- ialoezie bediener
- scènes opslaan en oproepen
- schuifregelaarfuncties oproepen
- flankfuncties opslaan

1 Sluit de rode busdraad op de rode klem (+) aan en de zwarte busdraad op de grijze klem  $\left(\text{-}\right)$  aan  $\left(\text{\AA}\right)$ .

2 Breng schermdraad, merkdraad en de witte en gele draad van de busleiding onder  $\circledB$ . Deze zijn niet be-

 $\Box$ 

Desgewenst kunt u de toetsen sperren en het soort sper bepalen.

Bij de impulsdrukker met IR-ontvanger kunt u elke toets ook met een IR-afstandsbediening bedienen.

#### *KNX impulsdrukker*

Gebruiksaanwijzing

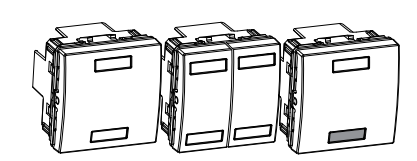

Schneider

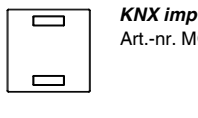

*KNX impulsdrukker 1-voudig* Art.-nr. MGU3.530..

*KNX impulsdrukker 2-voudig* mm Art.-nr. MGU3.531..

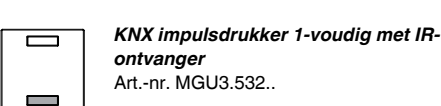

 $\Box$ 

*ontvanger* Art.-nr. MGU3.532..

#### *Accessoires*

#### *Voor uw veiligheid*

#### *Kennismaking met de impulsdrukker*

**nl**

A Status-LED's

B IR-ontvanger (geen status-LED)

 $_{\scriptscriptstyle\odot}$ 

 $\circledcirc$ 

 $_{\odot}$  $\circled$ 

 $\odot$ 

A Busaansluiting B Programmeer-LED C Programmeertoets

nodigd.

3 Steek de klem op de busaansluiting. (4) Bevestig de impulsdrukker. 5 Plaats de wippen.

6 Plaats het afdekraam.

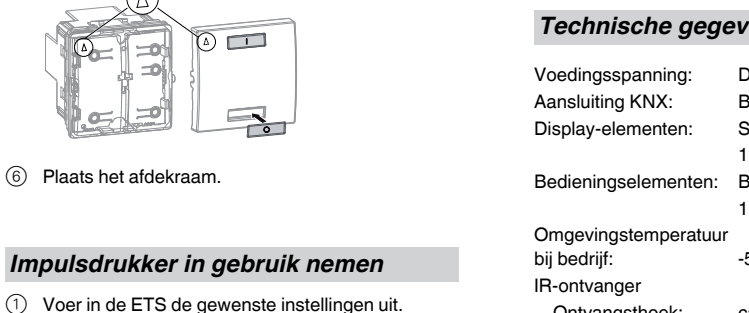

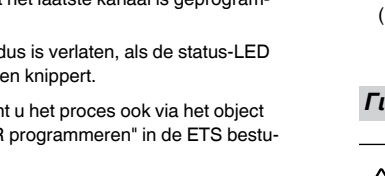

2 Druk op de programmeertoets. De programmeer-LED brandt.

*Impulsdrukker in gebruik nem* 

3 Laad het fysieke adres en de toepassing uit de ETS

in het apparaat. De programmeer-LED gaat uit.

*bedieningselementen*

1-4 Toetstoewijzing in de ETS

*Montage van de impulsdrukker*

 $\circledast$ 

- *afstandsbediening*
- Bij een impulsdrukker met IR-ontvanger kunt u elke toets ook met een IR-afstandsbediening bedienen.
- Toewijzing en bediening:
- Kanaal 1 = toets 1 en IR-afstandsbediening Kanaal 2 = toets 2 en IR-afstandsbediening
- Kanaal 3  $t/m$  9 = IR-afstandsbediening

1 2

1 2

 $\overline{\phantom{a}}$ 

 $\overline{\phantom{aa}}$ 

1 2

 $\Box$ 

3 4

 $\overline{\mathcal{L}^{\circ}}$ 

#### *Impulsdrukker met Schneider-afstandsbediening programmeren*

De afstandsbediening en de impulsdrukker zijn op elkaar ingesteld. Er is geen programmeerproces nodig.

#### *Impulsdrukker met andere afstandsbediening programmeren*

1 Druk 10 maal op de bovenste toets.

De status-LED knippert eerst gedurende 1 seconde, vervolgens begint hij te flitsen.

- U kunt nu kanaal 1 programmeren:
- 2 Druk meermaals gedurende 1 seconde op de afstandsbedieningstoets, tot de status-LED brandt. Na 3 seconden gaat de status-LED uit en het kanaal is geprogrammeerd.

#### *Aansluitingen, weergave en Impulsdrukker bedienen met een*

Zodra een kanaal is geprogrammeerd, gaat de impulsdrukker automatisch naar het volgende kanaal en de status-LED begint te flitsen. U kunt nu kanaal 2 programmeren.

> 1 Συνδέστε το κόκκινο καλώδιο διαύλου στον κόκκιστον σκούρο γκρι ακροδέκτη  $\textcircled{A}$  (-).

#### **Kanaal overslaan:**

1 Druk 1 maal op de bovenste toets. De status-LED gaat even branden, het kanaal is overgeslagen. De status-LED begint weer te flitsen. U kunt nu het kanaal programmeren.

#### **Afsluiten van het programmeerproces:**

- Druk 1 maal op de onderste toets.
- Automatisch 30 s na de laatste druk op de toets
- Automatisch nadat het laatste kanaal is ge meerd

De programmeermod gedurende 1 seconde

| Alternatief kunt u het proces ook via het object "Activeren - IR programmeren" in de ETS besturen.

Neem bij technische vragen a.u.b. contact op met de centrale klantenservice in uw land.

www.schneider-electric.com

Door de voortdurende ontwikkeling van normen en materialen zijn de technische gegevens en de informatie met betrekking tot de afmetingen pas geldig na bevestiging door onze technische afdelingen.

#### *Technische gegevens*

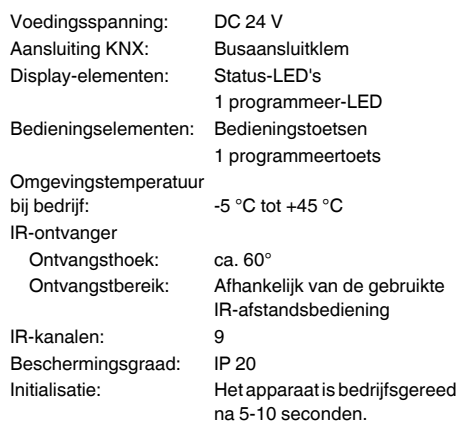

#### *Schneider Electric Industries SAS*

Πιεστικό κουμπί ΚΝΧKapitel3:Taster3.1Taster Plus© Merten2009V6276-562-0104/10

Schneider

– Τηλεχειριστήριο IR Distance 2010 (Κωδικός MTN570222)

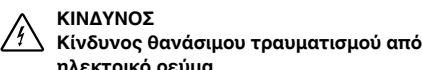

**ηλεκτρικό ρεύμα.** Όλες οι εργασίες στη συσκευή πρέπει να εκτελούνται μόνο από εκπαιδευμένους ηλεκτρολόγους. Λάβετε υπόψη σας τους ειδικούς κανονισμούς για κάθε χώρα καθώς και τις ισχύουσες οδηγίες KNX.

Ανάλογα με το πιεστικό κουμπί, θα διαθέτετε είτε δύο είτε τέσσερις επιφάνειες χειρισμού για την αντιστοίχιση διαφορετικών λειτουργιών μέσω του ETS. Για παράδειγμα, μπορείτε να κάνετε τα εξής:

• Ενεργοποίηση και εναλλαγή • Ροοστατική ρύθμιση • Έλεγχος περσίδων

• Αποθήκευση και ανάκτηση σκηνών • Κλήση λειτουργιών γραμμικής ρύθμισης • Αποθήκευση λειτουργιών ορίου

Εάνχρειάζεται, μπορείτε νααπενεργοποιήσετε τακουμπιά και να καθορίσετε το είδος της απενεργοποίησης. Το πιεστικό κουμπί με δέκτη IR σάς επιτρέπει να χειρίζεστε κάθε κουμπί και μέσω τηλεχειριστηρίου υπερύ-

θρων.

# *Πιεστικό κουμπί ΚΝΧ* Οδηγίες χρήσης

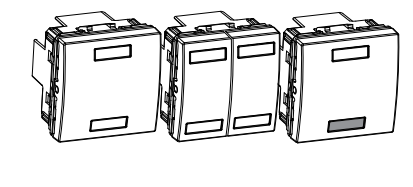

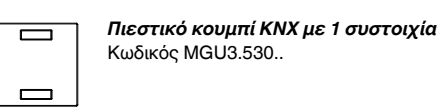

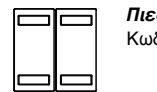

*Πιεστικό κουμπί KNX με 2 συστοιχίες* Κωδικός MGU3.531..

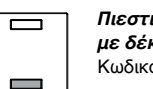

*Πιεστικό κουμπί ΚΝΧ 1 συστοιχίας*

*με δέκτη IR* Κωδικός MGU3.532..

# *Παρελκόμενα*

#### *Για τη δική σας ασφάλεια*

*Εισαγωγή στο πιεστικό κουμπί*

# **el**

- A Σύνδεση διαύλου
- B Λυχνία LED προγραμματισμού C Κουμπί προγραμματισμού
- 

νο ακροδέκτη (+) και το μαύρο καλώδιο διαύλου

σταθερότητας, καθώς και το άσπρο και κίτρινο κα-

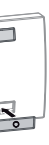

- 2 Φυλάξτε το καλώδιο θωράκισης και το καλώδιο λώδιο διαύλου **B.** Δεν χρειάζονται.
- 3 Συνδέστε τον ακροδέκτη στη σύνδεση διαύλου.
- 4 Στερεώστε το πιεστικό κουμπί.
- 5 Τοποθετήστε τους παλινδρομικούς διακόπτες.

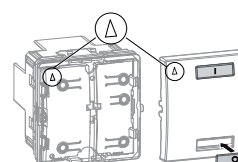

6 Τοποθετήστε το πλαίσιο.

*χειρισμού*

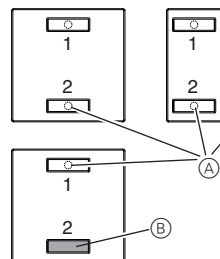

A Λυχνίες LED κατάστασης B Δέκτης IR (χωρίς LED κατάστασης)

- 1 Κάντε τις επιθυμητές ρυθμίσεις στο ETS. 2 Πατήστε το κουμπί προγραμματισμού. Η λυχνία LED προγραμματισμού ανάβει.
- 3 Φορτώστε τη φυσική διεύθυνση και την εφαρμογή στη συσκευή από το ETS.
- Η λυχνία LED προγραμματισμού σβήνει.

Το πιεστικό κουμπί με δέκτη IR σάς επιτρέπει να χειρίζεστε κάθε κουμπί και μέσω τηλεχειριστηρίου υπερύθρων.

Αντιστοίχιση και χειρισμός: Κανάλι 1 = πλήκτρο 1 και τηλεχειριστήριο IR Κανάλι 2 = πλήκτρο 2 και τηλεχειριστήριο IR Κανάλια 3 έως 9 = τηλεχειριστήριο IR

## *Συνδέσεις, στοιχεία ενδείξεων και*

1-4 Αντιστοίχιση κουμπιών στο ETS

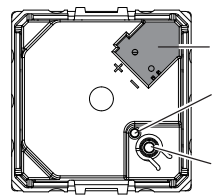

## *Τοποθέτηση του πιεστικού κουμπιού*

# *Χειρισμός του πιεστικού κουμπιού*

#### *Χειρισμός του πιεστικού κουμπιού με τηλεχειριστήριο*

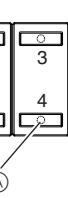

 $\circledcirc$ 

B

 $\odot$ 

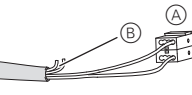

#### *Εκμάθηση του πιεστικού κουμπιού από το τηλεχειριστήριο Schneider*

Το τηλεχειριστήριο και το πιεστικό κουμπί είναι ρυθμισμένα το ένα στο άλλο. Δεν χρειάζεται καμία διαδικασία εκμάθησης.

#### *Εκμάθηση του πιεστικού κουμπιού για άλλα τηλεχειριστήρια*

1 Πατήστε το επάνω πλήκτρο 10 φορές.

Η λυχνία LED κατάστασης αναβοσβήνει πρώτα για 1 δευτερόλεπτο και κατόπιν αρχίζει να αναβοσβήνει έντονα.

Μπορείτε τώρα να προχωρήσετε στην εκμάθηση του καναλιού 1:

2 Πατήστε το πλήκτρο 1 του τηλεχειριστηρίου παρατεταμένα αρκετές φορές, μέχρι να ανάψει η λυχνία LED κατάστασης.

Μετά από 3 δευτερόλεπτα, η λυχνία κατάστασης σβήνει και η εκμάθηση ολοκληρώνεται.

Μετά την εκμάθηση του καναλιού, το πιεστικό κουμπί περνά αυτόματα στο επόμενο κανάλι και η λυχνία κατάστασης αρχίζει να αναβοσβήνει. Μπορείτε τώρα να προχωρήσετε στην εκμάθηση του καναλιού 2.

#### **Παράλειψη ενός καναλιού:**

1 Πατήστε το επάνω πλήκτρο 1 φορά.

Η λυχνία LED κατάστασης ανάβει στιγμιαία - το κανάλι έχει παραλειφθεί. Η λυχνία LED κατάστασης αρχίζει να αναβοσβήνει ξανά. Μπορείτε τώρα να προχωρήσετε στην εκμάθηση του καναλιού.

#### **Τερματισμός της διαδικασίας εκμάθησης:**

- Πατήστε το επάνω πλήκτρο μία φορά.
- Αυτόματα, 30 δευτερόλεπτα μετά το τελευταίο πάτημα πιεστικού κουμπιού.
- Αυτόματα, μετά την εκμάθηση του τελευταίου καναλιού.

Το κουμπί βγαίνει από τη λειτουργία εκμάθησης όταν η λυχνία κατάστασης αναβοσβήνει επί 1 δευτερόλεπτο.

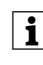

| Εναλλακτικά, μπορείτε να ελέγξετε τη διαδικα-σία μέσω του στοιχείου "Ενεργοποίηση - Εκμάθηση IR" στο ETS.

Εάν έχετε τεχνικές ερωτήσεις παρακαλούμε επικοινωνήστε με το κέντρο εξυπηρέτησηςπελατών της χώρας σας.

www.schneider-electric.com

Αυτό τοπροϊόνπρέπει νατοποθετηθεί, νασυνδεθεί και να χρησιμοποιηθεί σε συμμόρφωση προς τα πρότυπα που επικρατούν και/ή τους κανονισμούς εγκατάστασης. Καθώς τα πρότυπα, τα τεχνικά χαρακτηριστικά και τα σχέδια εξελίσσονται με το χρόνο, πάντα να επιβεβαιώνετε τις πληροφορίες αυτής της έκδοσης.

## *Τεχνικά στοιχεία*

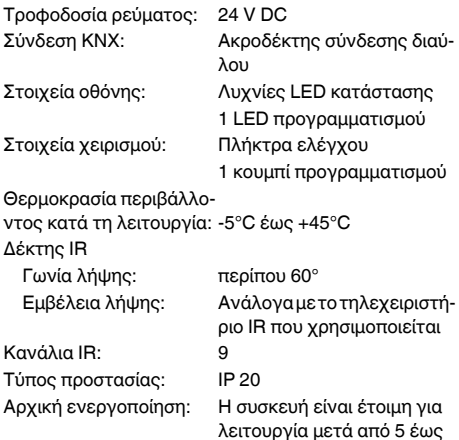

10 δευτερόλεπτα.

– Kızılötesi uzaktan kumanda Distance 2010

(Ürün no. MTN570222)

¼ **TEHLİKE Elektrik akımından kaynaklanan ağır yaralan-**

**ma riski**

Cihazda yapılacak tüm çalışmalar tecrübeli ve eğitimli elektrik teknisyenleri tarafından gerçekleştirilmelidir. Cihazın kullanılacağı ülkedeki düzenlemelere ve geçerli KNX şartlarına uyunuz.

Bastırmalı butona bağlı olarak, ETS üzerinden farklı işlevler arasında seçim yapabilmek için iki ya da dört kulla-

nım yüzeyi mevcuttur.

ması islevi için

Örneğin aşağıdaki işlevler için kullanabilirsiniz:

• şalter ve geçiş işlevleri için • ışık kısma işlevi için • panjur kontrol işlevi için

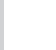

• ışıklandırmanın kayıt edilmesi ve yeniden devreye alın-

• lineer regülatör işlevlerini çağırma işlevi için • Kenar işlevlerini kayıt etme işlevi için

Gerek duyulduğunda butonları deaktive edebilir ve deak-

- $(1)$  Kırmızı veriyolu kablosunu kırmızı terminal  $(+)$  ile ve siyah veriyolu kablosunu koyu gri terminal  $\left(\cdot\right)$   $\circledA$  ile bağlayınız.
	-
- 2 Ekran ve sağlamlık kablolarını da tıpkı beyaz ve sarı veriyolu kabloları  $\circledB$  gibi muhafaza ediniz. Onlara ihtiyaç duyulmamaktadır.
- 3 Terminali, veriyolu bağlantısına bağlayınız.
- 4 Bastırmalı butonu yerine bastırınız. 5 Rockerleri takınız.
- 

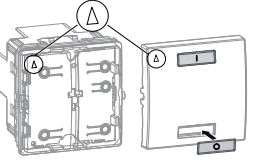

tivasyon nedenini tanımlayabilirsiniz.

Kızılötesi alıcılı, bastırmalı buton size herbir bastırmalı butonun kızılötesi kumanda ile kontrol edilmesi imkanını

da sağlar.

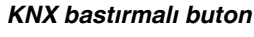

Kullanım kılavuzu

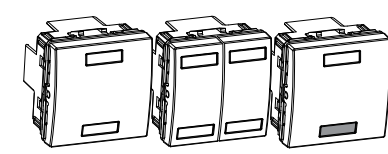

*KNX bastırmalı buton, 1-devre* Ürün no. MGU3.530..

Schneider

*KNX bastırmalı buton, 2-devre*

Ürün no. MGU3.531..

*Kızılötesi alıcılı KNX 1-devre* 

*bastırmalı buton* Ürün no. MGU3.532..

*Aksesuarlar*

 $\overline{\phantom{0}}$ 

 $\Box$ 

 $\overline{\phantom{m}}$ 

 $\qquad \qquad \blacksquare$ 

*Güvenliğiniz için*

*Bastırmalı buton tanımı*

- A Veriyolu bağlantısı
- B Programlama LED'i
- C Programlama butonu

6 Çerçeveleri takınız.

- A LED durumları
- B Kızılötesi alıcı (durum LED'i değil)
- 1-4 ETS içerisinde butonun görevi

- 1 ETS içerisinde tercih edilen ayarları yapar.
- 2 Programlama butonuna basınız.
- Programlama LED lambası yanar.

3 ETS'den fiziksel adresi ve uygulamayı cihaza yükler. Programlama LED'i söner.

Kızılötesi alıcılı bastırmalı bir buton size herbir bastırmalı butonun kızılötesi kumanda ile kontrol edilmesi imkanını da sağlar.

Görevi ve kullanımı:

Kanal 1 = tuş 1 ve kızılötesi uzaktan kumanda kontrolü Kanal 2 = tuş 2 ve kızılötesi uzaktan kumanda kontrolü Kanallar 3 ila 9 = Kızılötesi uzaktan kumanda kontrolü

*Bağlantı, ekran ve kullanım öğeleri*

# *Bastırmalı butonun montajı*

#### *Bastırmalı butonun kullanımı*

## *Bastırmalı butonun uzaktan kumanda kontrolü ile kullanımı*

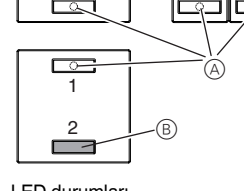

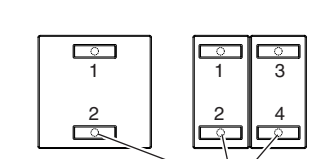

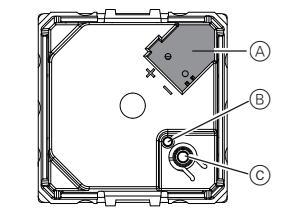

tate numai de către electricieni calificați și instruiţi. Respectaţi regulamentele în vigoare în ţara de utilizare, precum şi indicaţiile KNX valabile.

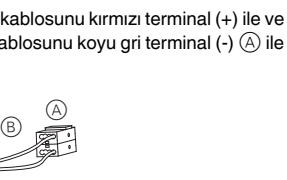

#### *Bastırmalı butonun Schneider uzaktan kumanda kontrolüne belletilmesi*

Uzaktan kumanda ve bastırmalı buton birbirlerine uyarlanmalıdır. Öğrenme prosedürüne gerek yoktur.

#### *Bastırmalı butonun başka marka bir uzaktan kumanda kontrolüne belletilmesi*

1 Üstteki tuşa 10 defa basınız.

Durum LED lambası ilk önce 1 saniye yanıp söner ve ardından yanmaya başlar.

- Şimdi kanal 1'i belletebilirsiniz:
- 2 Uzaktan kumanda tuşu 1'e, LED durum lambası yanana kadar 1'er saniye süreyle basınız.

(B) Led de programare C Buton de programare

2 Lăsaţi deoparte ecranul şi firul de stabilitate, precum şi miezul alb şi cel galben al firului  $@$ . Ele nu sunt

3 Conectati terminalul la conectarea bus.  $(4)$  Fixati butonul de comandă. (5) Apăsați pe tastele basculante.

 $\circ$   $\Box$ 

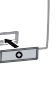

3) Încărcați adresa fizică și aplicația în dispozitiv din

3 saniye akabinde LED durum lambası söner ve kanal belletme işlemi tamamlanmıştır.

Kanalın belletilmesinin hemen akabinde bastırmalı buton otomatik olarak bir sonraki kanala geçer ve LED durum lambası yanmaya başlar. Şimdi kanal 2'yi belletebilirsiniz:

- 1) Efectuati setările dorite din ETS.
- 2 Apăsaţi butonul de programare. Ledul de programare se aprinde.
- 
- ETS.

#### **Kanal değişimi:**

1 Üstteki tuşa 1 defa basınız.

LED durum lambası kısa süreli yanar, kanal değiştirilir. LED durum lambası yeniden yanmaya başlar. Şimdi kanalı belletebilirsiniz.

#### **Öğrenme prosedürünün sonlandırılması:**

Telecomanda şi butonul de comandă sunt setate să corespundă. Nu este necesară niciun fel de procedură de învătare

- Üstteki tuşa yeniden basınız.
- Son bastırmalı buton işleminden 30 saniye sonra otomatik olara
- Son kanal öğrenilmesinin ardından otomatik olarak Durum Led lambası 1 saniye süresince yanıp söndükten sonra öğrenme modundan çıkılır.
- | Alternatif olarak bu prosedürü, ETS'de bulunan "Activating learning IR" (Kızılötesinin etkinleştirilmesi - öğrenilmesi) öğeleri üzerinden de kontrol edebilirsiniz.

 $(2)$  Apăsați lung tasta 1 de la telecomandă de câteva ori până ce ledul de stare se aprinde.

Ledul de stare se aprinde scurt; s-a sărit peste canalul respectiv. Ledul de stare începe din nou să se aprindă intermitent. Acum puteti aloca canalul 2.

Teknik sorularınız için lütfen ülkenizdeki müşteri hizmetleri merkezine başvurunuz.

www.schneider-electric.com

Bu alet, geçerli olan standartlara göre ve/veya kurulum yönetmeliklerine uygun şekilde kurulmalı, bağlanmalı ve kullanılmalıdır. Tanımlamalar ve tasarımlar gibi standartlar zamanla değiştiğinden bu yayında verilen bilgilerin daima onaylanmasını isteyiniz.

Acest produs trebuie să fie montat, conectat şi utilizat în conformitate cu standardele şi / sau reglementările de instalare în vigoare. Dat fiind că standardele, specificaţiile şi designurile evoluează în timp, solicitaţi întotdeauna confirmarea informatiilor din acest document.

## *Teknik veriler*

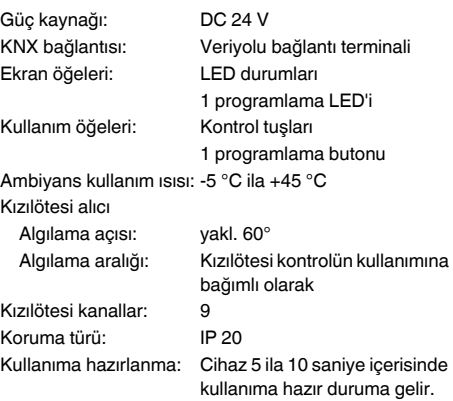

#### *Schneider Electric Industries SAS*

– Telecomandă IR Distance 2010 (Art. nr. MTN570222)

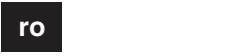

Schneider

- De exemplu, puteţi:
- comuta şi bascula
- varia intensitatea
- controla jaluzelele
- salva şi retrage decoruri
- selecta functii de reglaj liniar
- salva funcţii marginale

La nevoie, puteţi dezactiva butoanele şi defini tipul de dezactivare.

Tasta cu receptor IR permite şi operarea fiecărui buton de comandă cu ajutorul telecomenzii IR.

*Buton de comandă KNX*

Instrucţiuni de operare

 $\overline{\phantom{0}}$ 

 $\qquad \qquad$ 

 $\Box$ 

 $\overline{\phantom{m}}$ 

 $\qquad \qquad \Box$ 

*Buton de comandă KNX, 1 element*

Art. nr. MGU3.530..

*Buton de comandă KNX, 2 elemente*

Art. nr. MGU3.531..

*Buton de comandă KNX, 1 element* 

*cu receptor IR* Art. nr. MGU3.532..

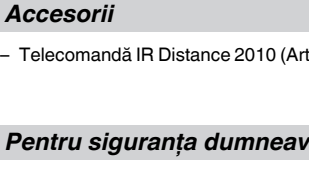

**Algebra de electrocutare<br>
Toate lucrările efectuate pe dispozitiv vor fi execu-<br>
tate pumai de către electricieni calificati și instru-**

#### *Pentru siguranţa dumneavoastră*

#### *Prezentare Buton de comandă*

În functie de butonul de comandă, aveti la dispozitie două sau patru suprafeţe disponibile pentru alocarea diferitelor functii prin intermediul ETS.

A Conexiune bus

necesare.

# $\circledast$

6 Aplicaţi rama.

B Receptor IR (nu led de stare) 1-4 Alocarea butoanelor la ETS

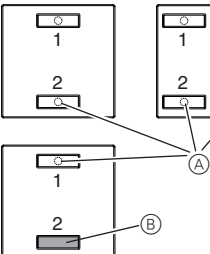

A Leduri de stare

Ledul de programare se stinge.

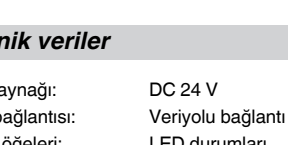

Butonul de comandă cu receptor IR permite operarea fiecărei taste şi cu ajutorul telecomenzii IR. Alocare şi funcţionare: Canal 1 = tasta 1 şi telecomanda IR Canal 2 = tasta 2 şi telecomanda IR Canalele 3 până la 9 = telecomanda IR

### *Conexiuni, afişaje şi elemente de*

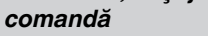

#### *Montarea butonului de comandă*

 $(1)$  Conectati firul roșu la borna roșie (+) și firul negru la borna gri închis  $\overline{(-)}$   $\overline{A}$ .

# *Acţionarea butonului de comandă*

## *Funcţionarea butonului de comandă prin intermediul telecomenzii*

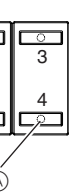

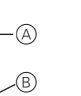

 $\circled{c}$ 

#### *Alocarea butonului de comandă la telecomanda Schneider*

#### *Alocarea butonului de comandă la altă telecomandă*

1 Apăsați pe tasta superioară de 10 ori

Mai întâi, ledul de stare se aprinde 1 secundă, apoi începe să se aprindă intermitent.

Acum puteti aloca canalul 1:

După 3 secunde, ledul de stare se stinge şi canalul a fost memorat.

De îndată ce un canal a fost memorat, butonul de comandă comută automat la canalul următor şi ledul de stare începe să se aprindă intermitent. Acum puteți aloca canalul 2.

#### **Trecerea peste un canal:**

1 Apăsaţi pe tasta superioară o dată.

#### **Încheierea procedurii de memorare:**

- Apăsaţi o dată pe tasta superioară.
- Automat, după 30 de secunde de la ultima apăsare pe butonul de comandă
- Automat, după memorarea ultimului canal

Se iese din meniul de memorare după ce ledul de stare s-a aprins timp de 1 secundă.

| Alternativ, puteţi controla procedura prin interme-diul "Activare - memorare IR" de la ETS.

Dacă aveţi probleme tehnice, contactaţi centrul de service clienţi din ţara dvs.

www.schneider-electric.com

## *Date tehnice*

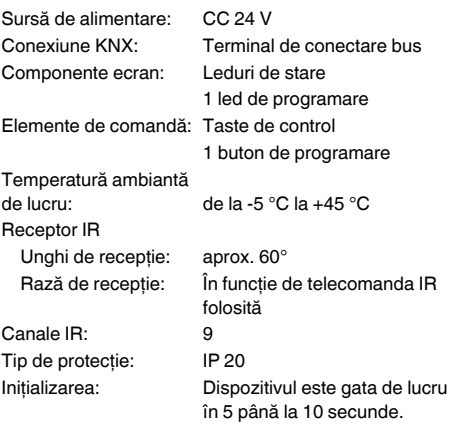